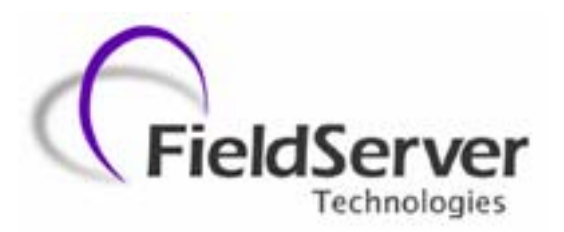

 **A Sierra Monitor Company**

# **Driver Manual (Supplement to the FieldServer Instruction Manual)**

# **FS-8700-12 AB DH+**

# **APPLICABILITY & EFFECTIVITY**

**Effective for all systems manufactured after May 1, 2001** 

# **TABLE OF CONTENTS**

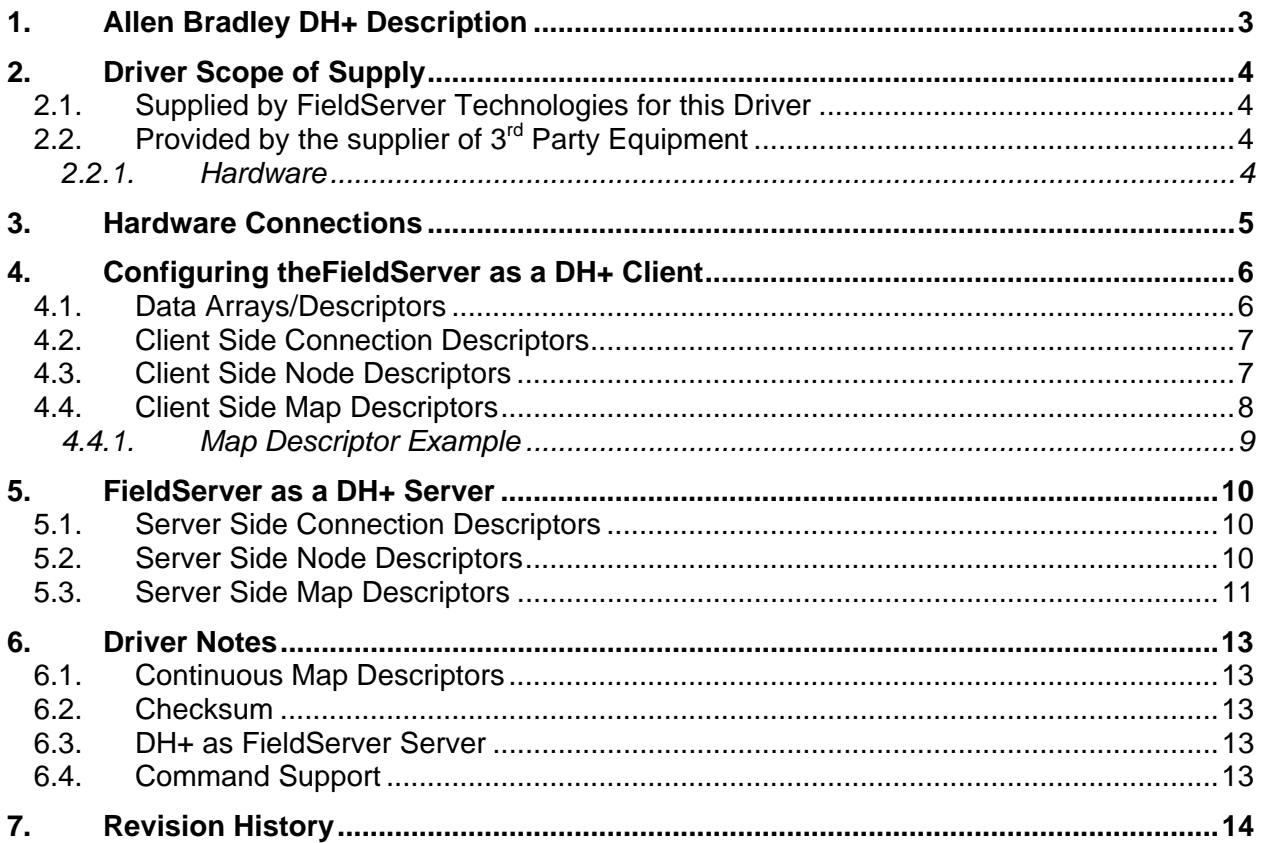

# **1. Allen Bradley DH+ Description**

The DH+ driver allows the FieldServer to transfer data to and from devices using DH+ protocol. The Communications Adapter card is included with the FieldServer. The FieldServer can emulate either a Server or Client.

The information that follows describes how to expand upon the factory defaults provided in the configuration files included with the FieldServer.

## **2. Driver Scope of Supply**

## **2.1. Supplied by FieldServer Technologies for this Driver**

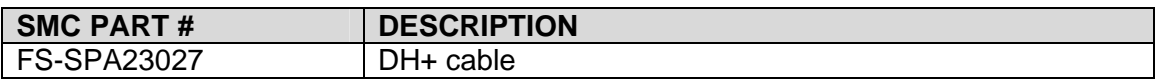

# **2.2. Provided by the supplier of 3rd Party Equipment**

### **2.2.1. Hardware**

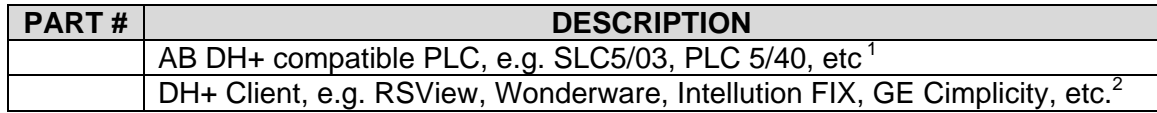

 1 If FieldServer used as Allen Bradley DH+ Client 2 If FieldServer used as Allen Bradley DH+ Server

**FieldServer Technologies** 1991 Tarob Court Milpitas, California 95035 USA **Web**:www.fieldserver.com **Tel**: (408) 262-2299 **Fax**: (408) 262-9042 **Toll\_Free**: 888-509-1970 **email**: support@fieldserver.com

### **3. Hardware Connections**

Configure the PLC according to manufacturer's instructions and configure checksum to use BCC checksum, not CRC.

# **4. Configuring theFieldServer as a DH+ Client**

For a detailed discussion on FieldServer configuration, please refer to the FieldServer Configuration Manual. The information that follows describes how to expand upon the factory defaults provided in the configuration files included with the FieldServer (See ".csv" sample files provided with the FS).

This section documents and describes the parameters necessary for configuring the FieldServer to communicate with a DH+ Server.

## **4.1. Data Arrays/Descriptors**

The configuration file tells the FieldServer about its interfaces, and the routing of data required. In order to enable the FieldServer for DH+ communications, the driver independent FieldServer buffers need to be declared in the "Data Arrays" section, the destination device addresses need to be declared in the "Client Side Nodes" section, and the data required from the servers needs to be mapped in the "Client Side Map Descriptors" section. Details on how to do this can be found below.

Note that in the tables, \* indicates an optional parameter, with the bold legal value being the default.

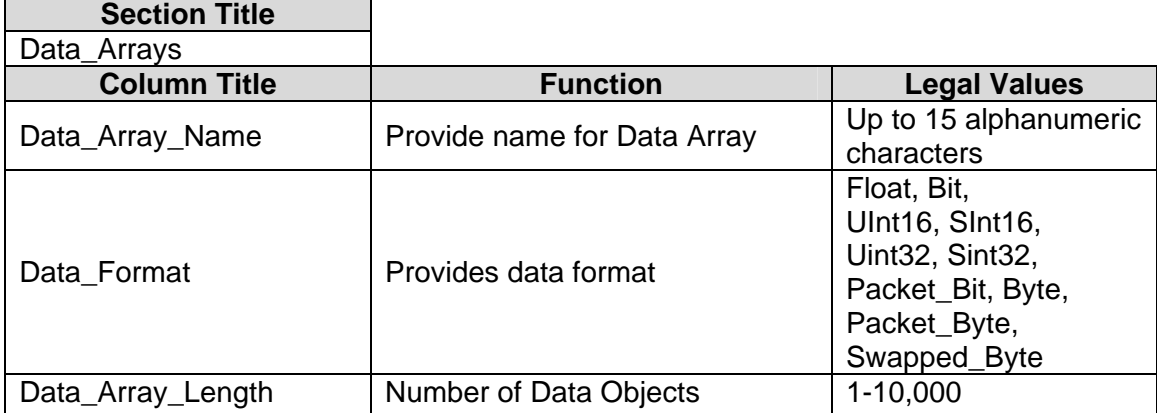

### **Example**

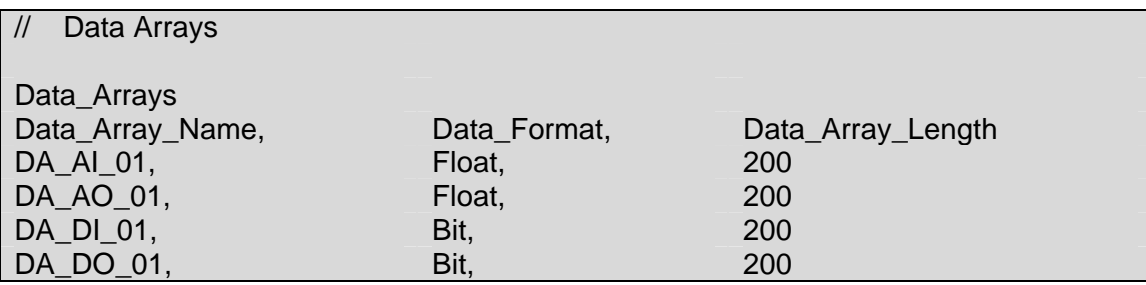

# **4.2. Client Side Connection Descriptors**

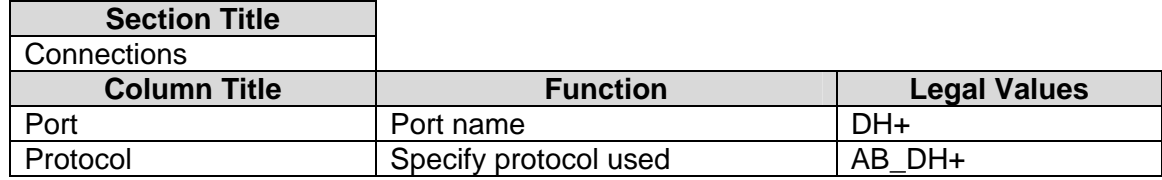

#### **Example**

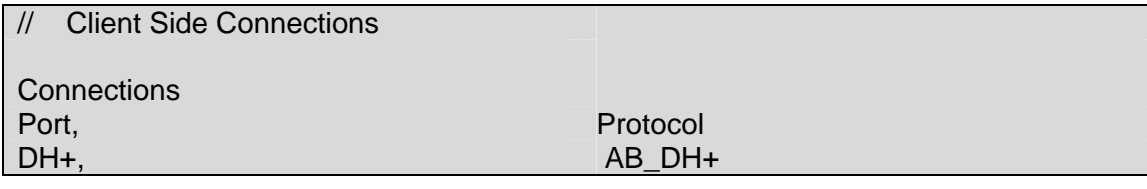

## **4.3. Client Side Node Descriptors**

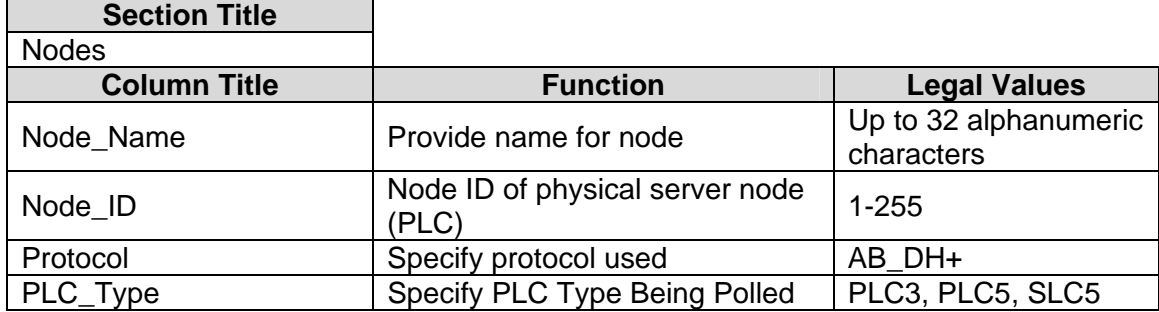

### **Example**

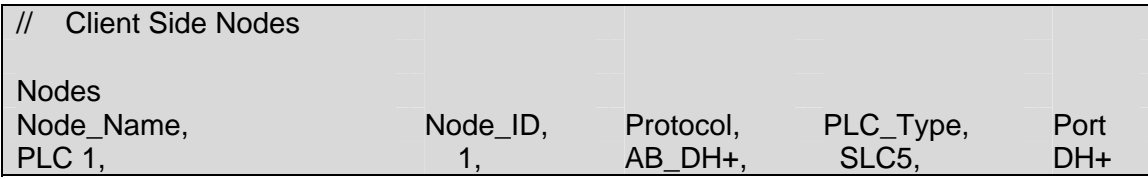

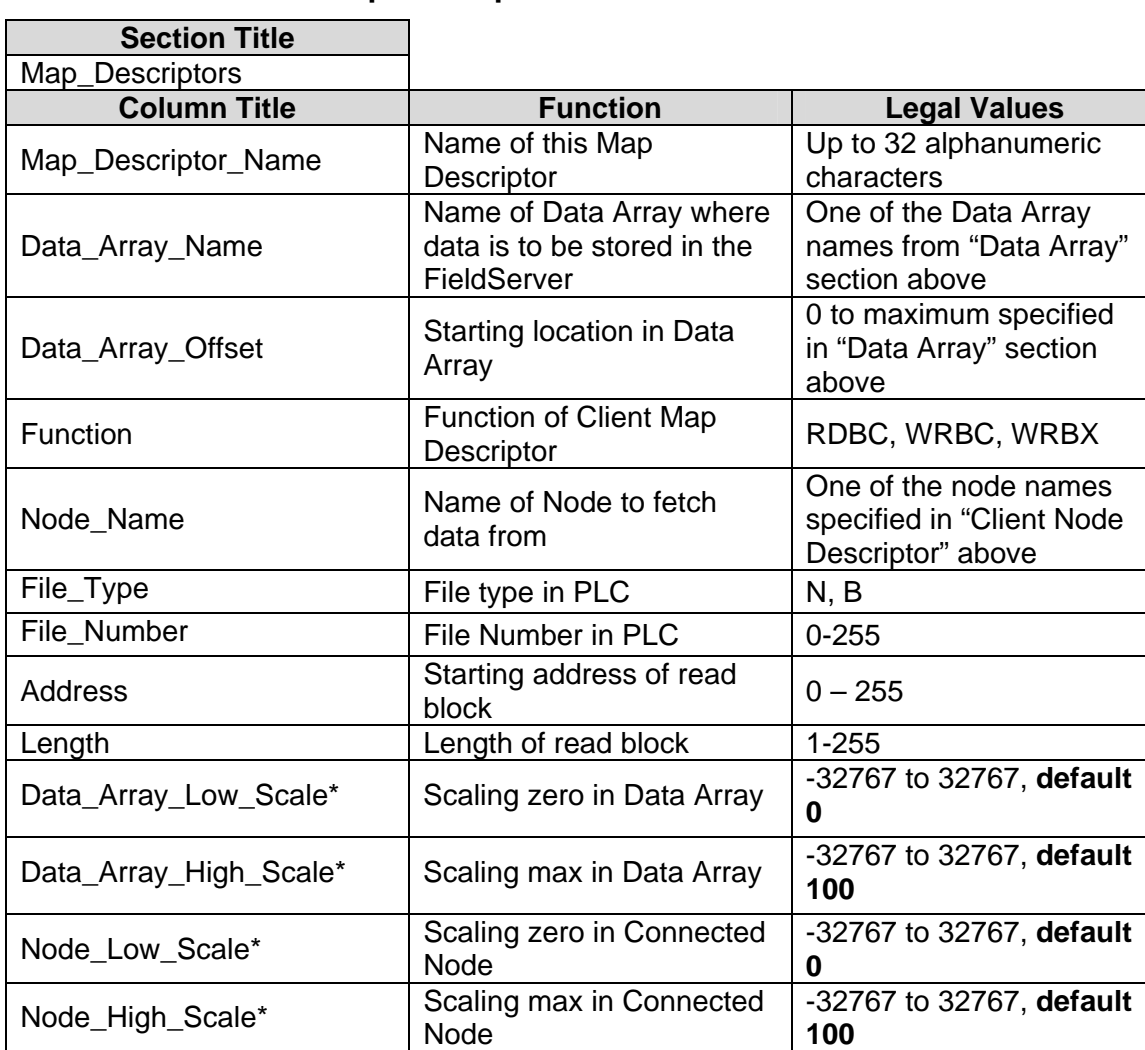

# **4.4. Client Side Map Descriptors**

## **4.4.1. Map Descriptor Example**

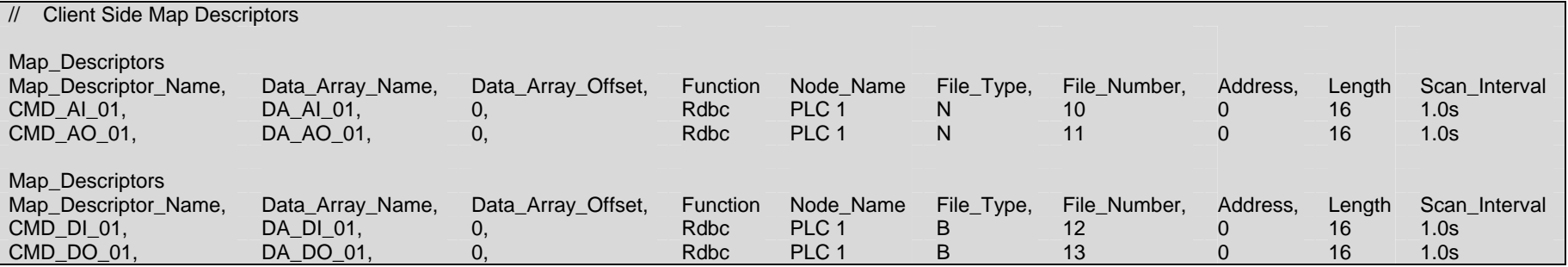

# **5. FieldServer as a DH+ Server**

## **5.1. Server Side Connection Descriptors**

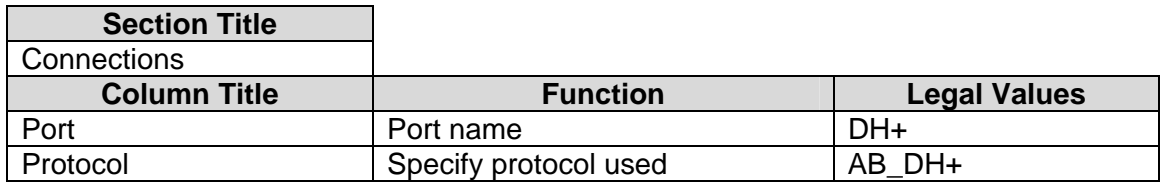

#### **Example**

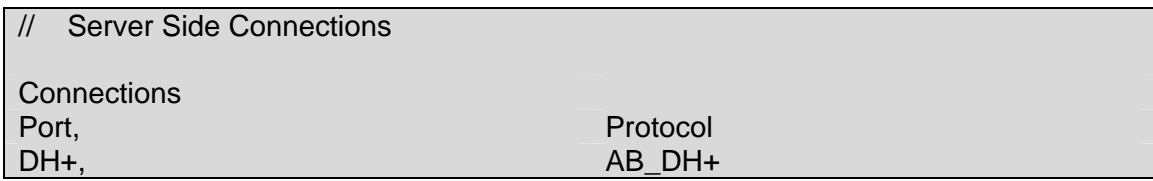

# **5.2. Server Side Node Descriptors**

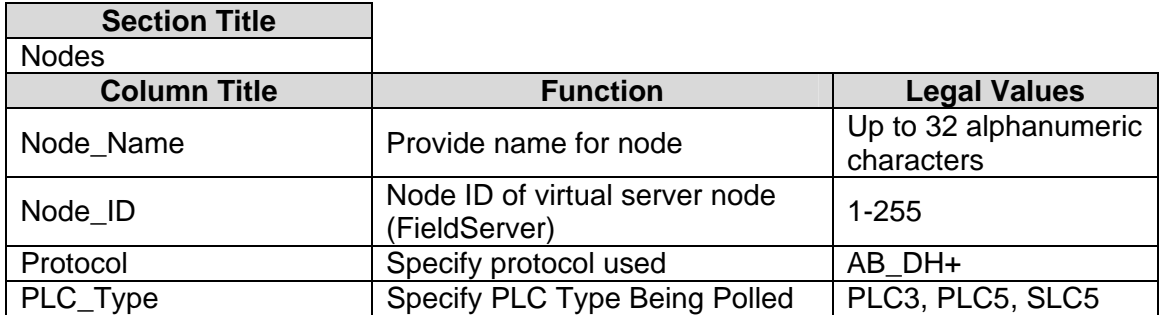

## **Example**

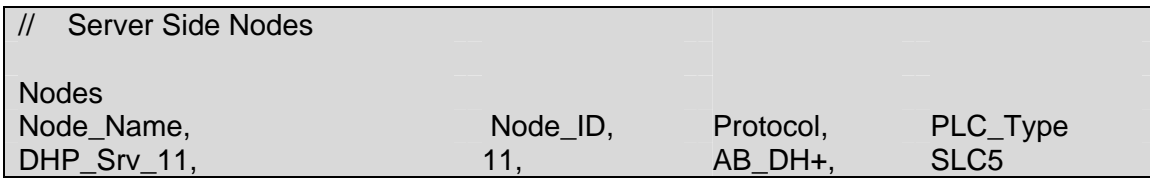

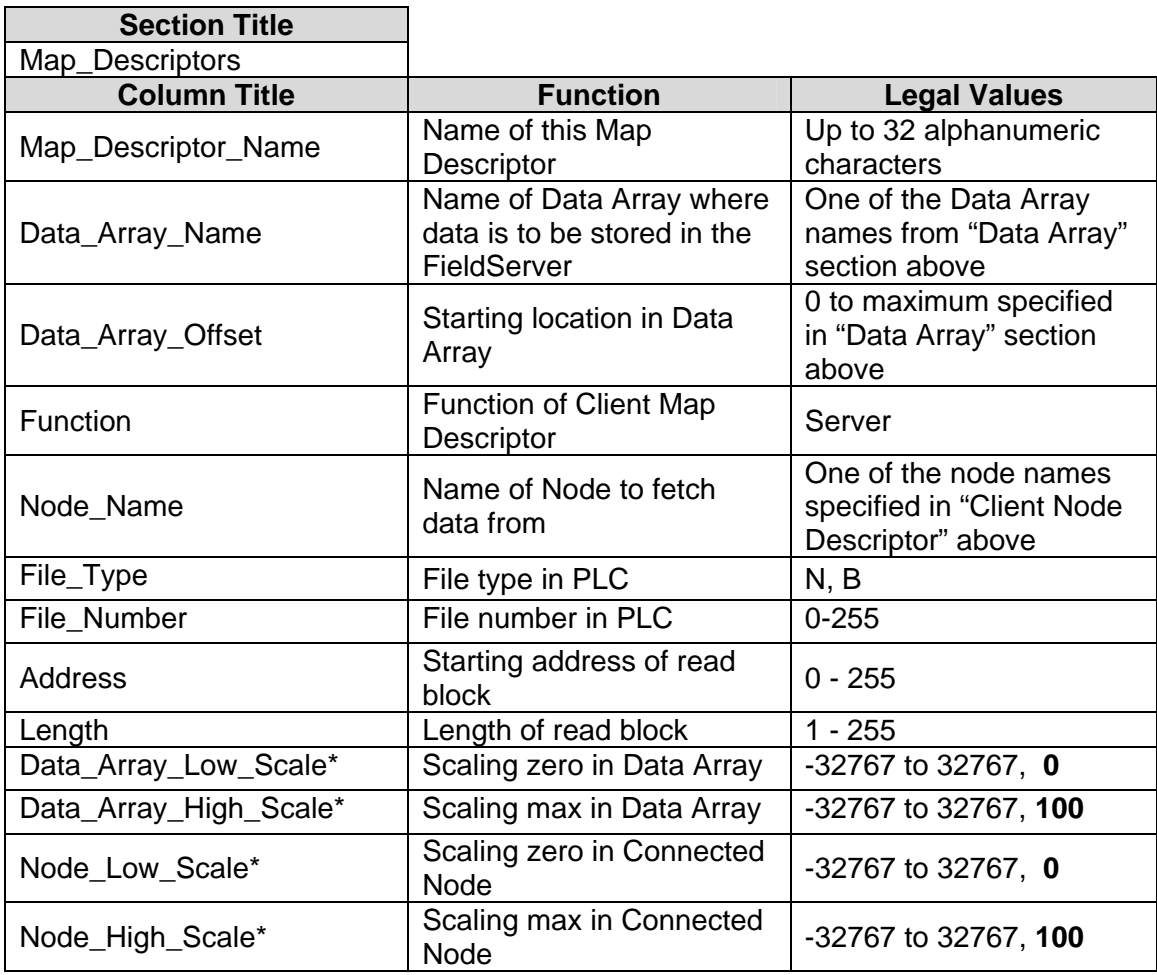

# **5.3. Server Side Map Descriptors**

#### **Map Descriptor Example**

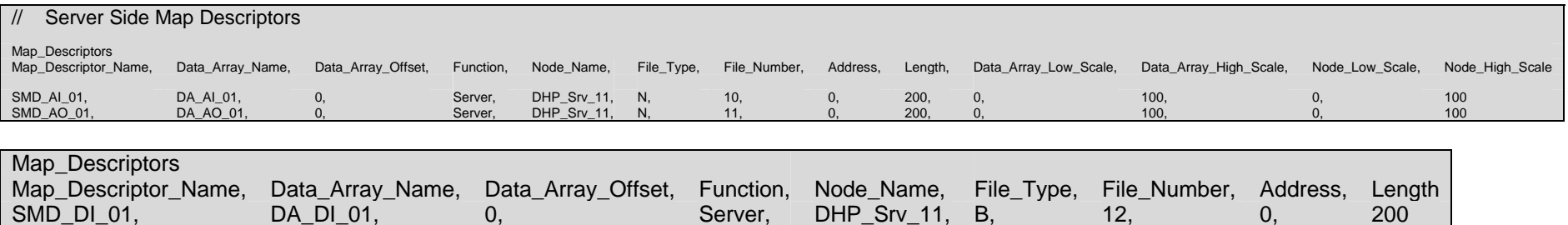

SMD\_DO\_01, DA\_DO\_01, 0, Server, DHP\_Srv\_11, B, 13, 0, 200

#### **6. Driver Notes**

#### **6.1. Continuous Map Descriptors**

RS View has been known to crash if it tries to read a server mapping that is discontinuous.

e.g. Server map 1: N21: 0-31

Server map 2: N21: 32-100

This will panic the FieldServer and crash RS view as the DH+ will attempt to map N21: 0-100

If set up as: Server Map 1: N21: 0-100 No problems are experienced

### **6.2. Checksum**

When selecting checksum options for DH+ devices communicating to the FieldServer, take note that BCC (Block Check Sum) is supported, whereas CRC (Cyclic Redundancy Check) is not.

### **6.3. DH+ as FieldServer Server**

If the FieldServer is to be polled by the DH+ network, then it is important to declare the station address in the "FieldServer" portion of the configuration file.

e.g. FieldServer Title, Title, System\_Station\_Address DCC099 Primserv.csv v3.00u, 11

This sets the FieldServer address to 11. The Node\_ID on the server side must then be the same as the station address declared.

### **6.4. Command Support**

The following commands are supported by the FieldServer for the various PLC types:

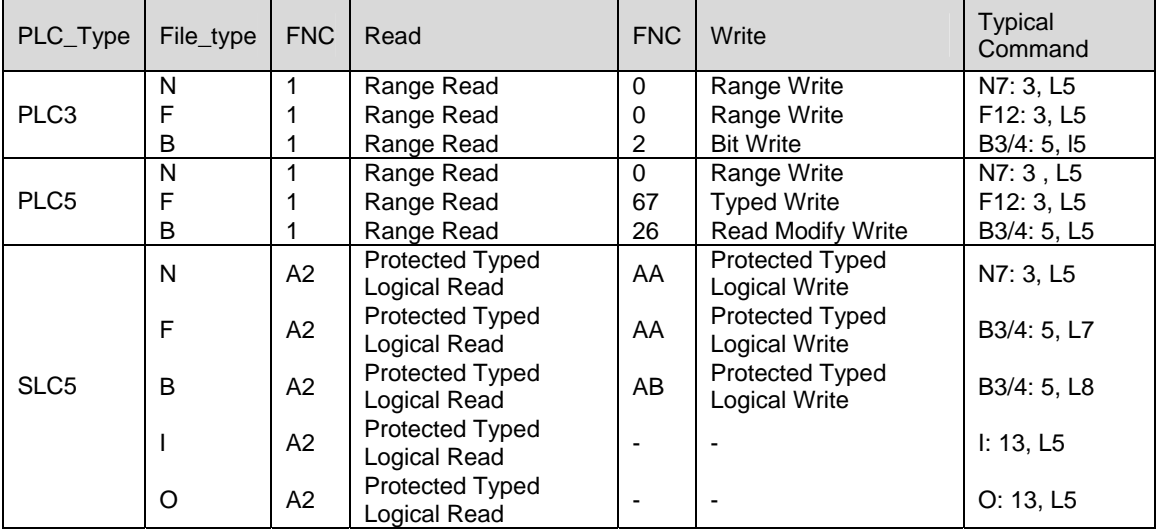

# **7. Revision History**

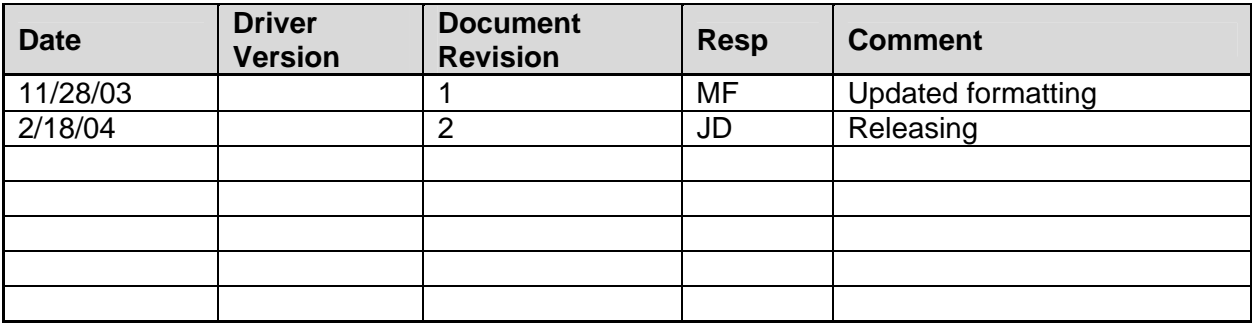

Free Manuals Download Website [http://myh66.com](http://myh66.com/) [http://usermanuals.us](http://usermanuals.us/) [http://www.somanuals.com](http://www.somanuals.com/) [http://www.4manuals.cc](http://www.4manuals.cc/) [http://www.manual-lib.com](http://www.manual-lib.com/) [http://www.404manual.com](http://www.404manual.com/) [http://www.luxmanual.com](http://www.luxmanual.com/) [http://aubethermostatmanual.com](http://aubethermostatmanual.com/) Golf course search by state [http://golfingnear.com](http://www.golfingnear.com/)

Email search by domain

[http://emailbydomain.com](http://emailbydomain.com/) Auto manuals search

[http://auto.somanuals.com](http://auto.somanuals.com/) TV manuals search

[http://tv.somanuals.com](http://tv.somanuals.com/)